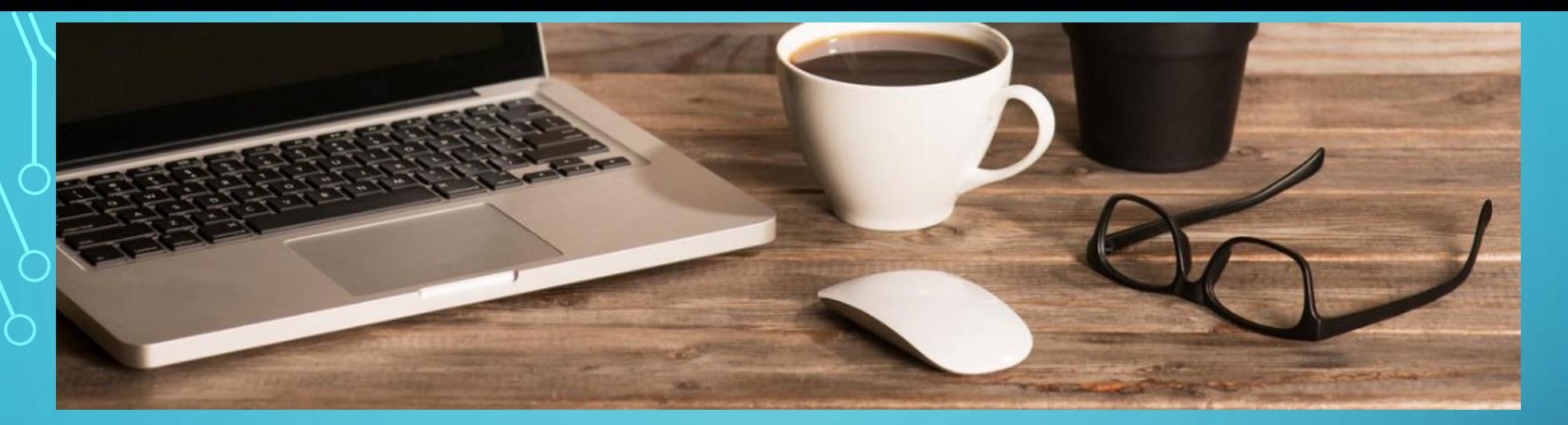

## PRACTICING "SAFE COMPUTING" AT HOME

#### WILLIAM (THE GONZ) FLINN

*M.S. INFORMATION SYSTEMS SECURITY MANAGEMENT; COMPTIA SECURITY+, I-NET+, NETWORK+; CERTIFIED PATCHLINK ENGINEER*

ENTERPRISE INFORMATION SYSTEMS SECURITY MANAGER

[HTTP://WWW.GONZOSGARAGE.NET](http://www.gonzosgarage.net/)

[BILL@GONZOSGARAGE.NET](mailto:bill@gonzosgarage.net)

@COLORADOPREPPER

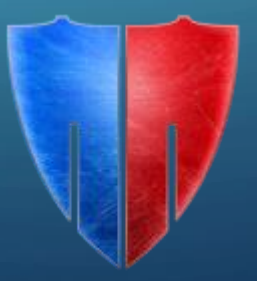

## INTRODUCTION

- Cyber-Security at home is every bit as important as at work, especially in our era of the "Internet of Things" and high rates of identity theft.
- Many instances of identity theft and computer infections can be prevented by practicing "safe computing."
- A few simple "computer hygiene" techniques can help keep you safe.
- Being a "safe and smart user" is often the most important step in keeping you safe online.
- The need to keep your home network safe goes beyond computers and smartphones consider all of your "IoT" devices.

#### AGENDA

- Keeping Your System Up to Date
- Antivirus Programs
- Other Security Tools
- Using Secure Passwords
- Using accounts with least privilege
- Avoiding Email Hacks, Scams, and Phishing
- Bogus Tech Support Phone Calls
- Web Browser Safety
- Securing Your Home WiFi Network
- Using an Online Backup Service
- A Word About The Internet of Things (IoT)
- Demonstration

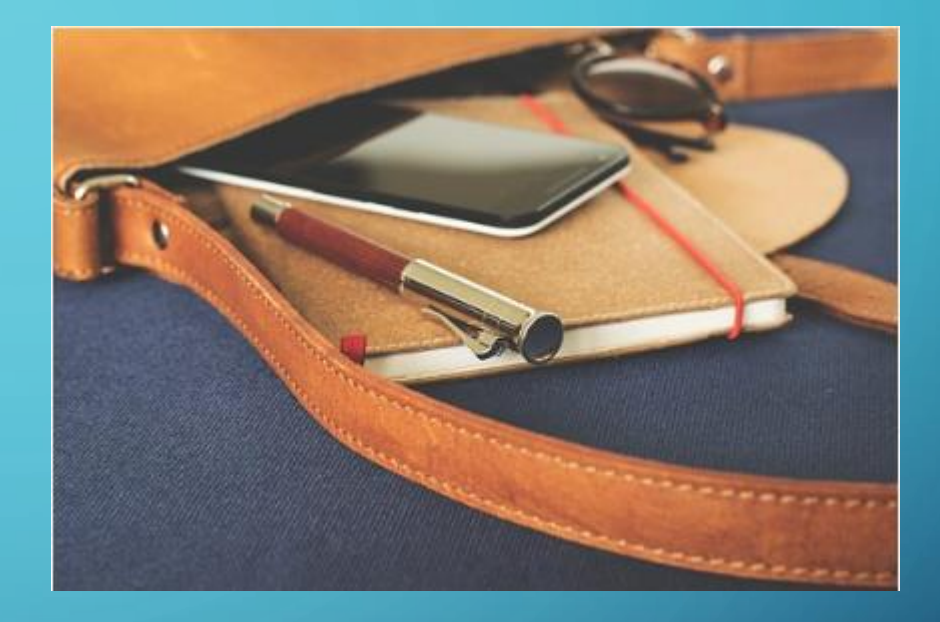

### KEEPING YOUR SYSTEM UP TO DATE

- Regularly install patches and updates.
- Set updates to "Automatic" where possible.
- Update all of your applications, not just the operating system.
- Set your antivirus signature/definition updates to automatic.
- Don't ignore the "update needed" notifications!

### ANTIVIRUS PROGRAMS

- Make sure that you have one installed.
- Check to make sure that antivirus definitions are up to date.
- Set it to automatically scan regularly.
- Check for warnings and alerts.
- Many AV tools are multi-feature packages that have ability to also address performance, parental controls, and personal firewall settings.

#### ANTIVIRUS PROGRAMS AND FEATURES

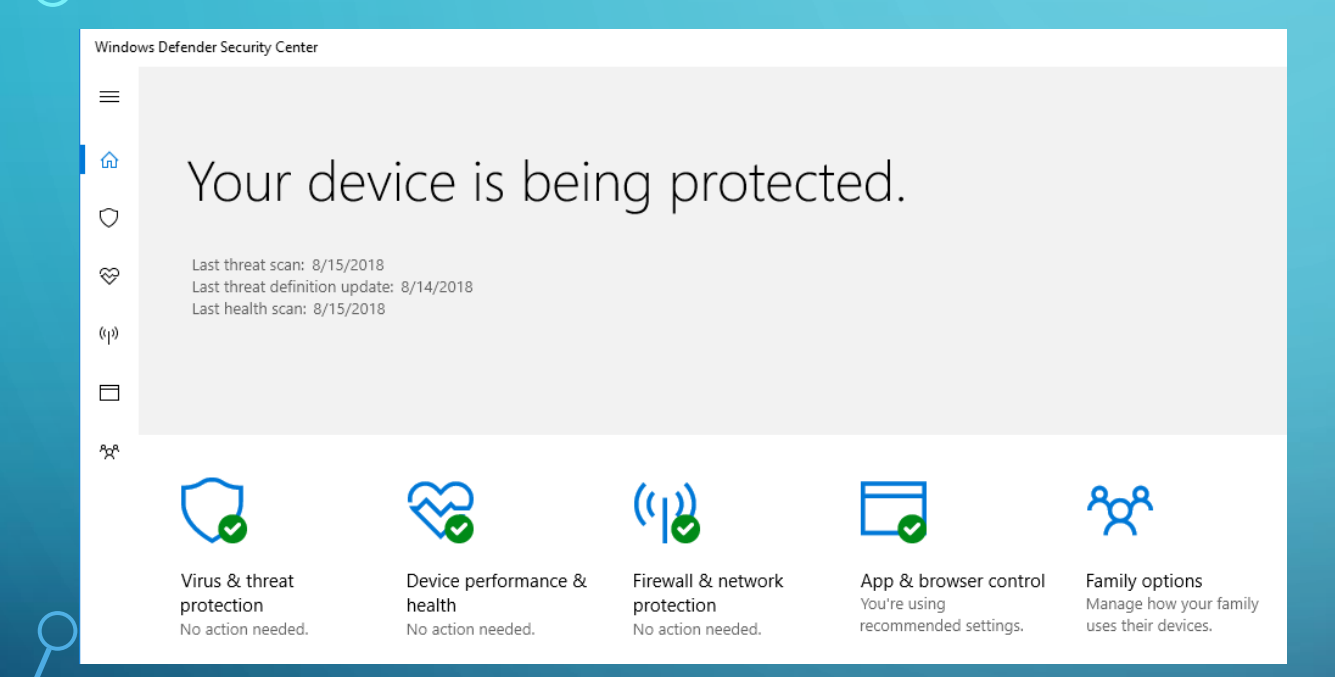

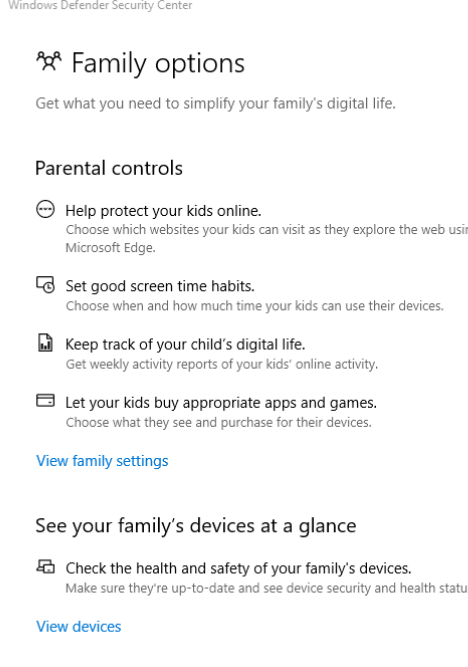

Not all features are available in all markets.

 $\equiv$ 

 $\widehat{\omega}$ 

 $\circ$ 

⊗

 $\langle \left(\cdot\right)\rangle$ 

 $\Box$ 

 $\mathcal{P}_{\mathbf{X}}^{\mathbf{A}}$ 

#### ANTIVIRUS PROGRAMS AND FEATURES

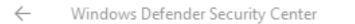

 $\equiv$ 

#### <sup>⊗</sup> Device performance & health

⋒ Check that your Windows is up-to-date and if there are any issues impacting your device health. The Health report shows the status of the 0 most recent scan.

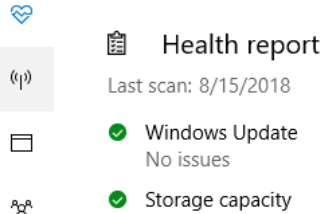

Storage capacity No issues

> **O** Device driver No issues

Battery life  $\bullet$ No issues

#### (i) Firewall & network protection View network connections, specify Windows Firewall settings, and troubleshoot network and Internet problems. **no** Domain (workplace) network Firewall is on. Network is connected. **le** Private (discoverable) network

Firewall is on. Network is not connected.

Windows Defender Security Center

 $\leftarrow$  $\equiv$ 

⋒

 $\circ$ 

 $\otimes$ 

 $\langle \epsilon_{\parallel} \rangle$ 

 $\Box$ 

<sub>ሚ</sub>ላ

□ Public (non-discoverable) network

Firewall is on. Network is not connected.

Allow an app through firewall Network and Internet troubleshooter **Firewall notification settings Advanced settings** Restore firewalls to default

## OTHER SECURITY TOOLS

- Personal firewall (Windows Firewall or one provided by your AV suite)
- Periodic scans with other anti-malware tools
	- Stinger
	- Norton Power Eraser
- WiFi router firewall
- Taking advantage of the "free" tools provided by your ISP
- Other maintenance tools such as "DEFRAG" and "Disk Cleanup"

## USING SECURE PASSWORDS

- Passwords should be at least 12 characters
- Passwords should be complex and not made up of common words
	- Bad: dog
	- Good: d0NtTr3admE#!
	- Better: n4xK1&95\$H\*StN#
- Passwords should not be the same on every site that you use (especially financial or healthcare sites)
- Change passwords often
- Using a password manager
	- Dashlane (Ranked #1 by [ConsumerAdvocate.Org](https://www.consumersadvocate.org/password-manager/a/best-password-manager?msclkid=126339ca70f0121db3da62be3c7e554c&utm_source=bing&utm_medium=cpc&utm_campaign=zh Password Manager&utm_term=password manager&utm_content=Password Manager Phrase))
	- Roboform
	- Keeper

## EXTRA USERNAME/PASSWORD SECURITY

- You might want to consider extra security for banking, credit card, PayPal, and healthcare, etc websites.
- Use two-factor security on websites and services that support it.
- Use a strong username as well as a strong password.
	- Make both username AND password complex.
		- Username: M2rtyM00se#!
		- Password: n4xK1&95\$H\*StN#
	- Don't use the same username on every website requiring extra security.
- When entering password "hints" make the answers obscure, not the real answer (This is how Sarah Palin's email got hacked).

### USING ACCOUNTS WITH LEAST-PRIVILEGE

- Never surf the web on your computer when you are logged in with a username that *always* has full administrative control.
	- Malware often operates in the context of the logged on user.
- Use "User Access Control" (UAC).
- Have a separate username for regular use, and a separate username for administrative functions.

## AVOIDING EMAIL HACKS, SCAMS, AND PHISHING

- Use an email client instead of keeping all emails and your contact list online.
- Use "Preview" mode to see email contents without actually opening the message.
- Hover over links in email messages to see where they go before clicking.
- Do NOT click "unsubscribe" links to get off of email lists from unknown senders.
- If you get a message telling you to log into your account, don't click on the link.
	- Go to the known web address in your browser and log in that way and see if they have any notifications for you there.

# EMAIL CLIENT – PREVIEW MODE

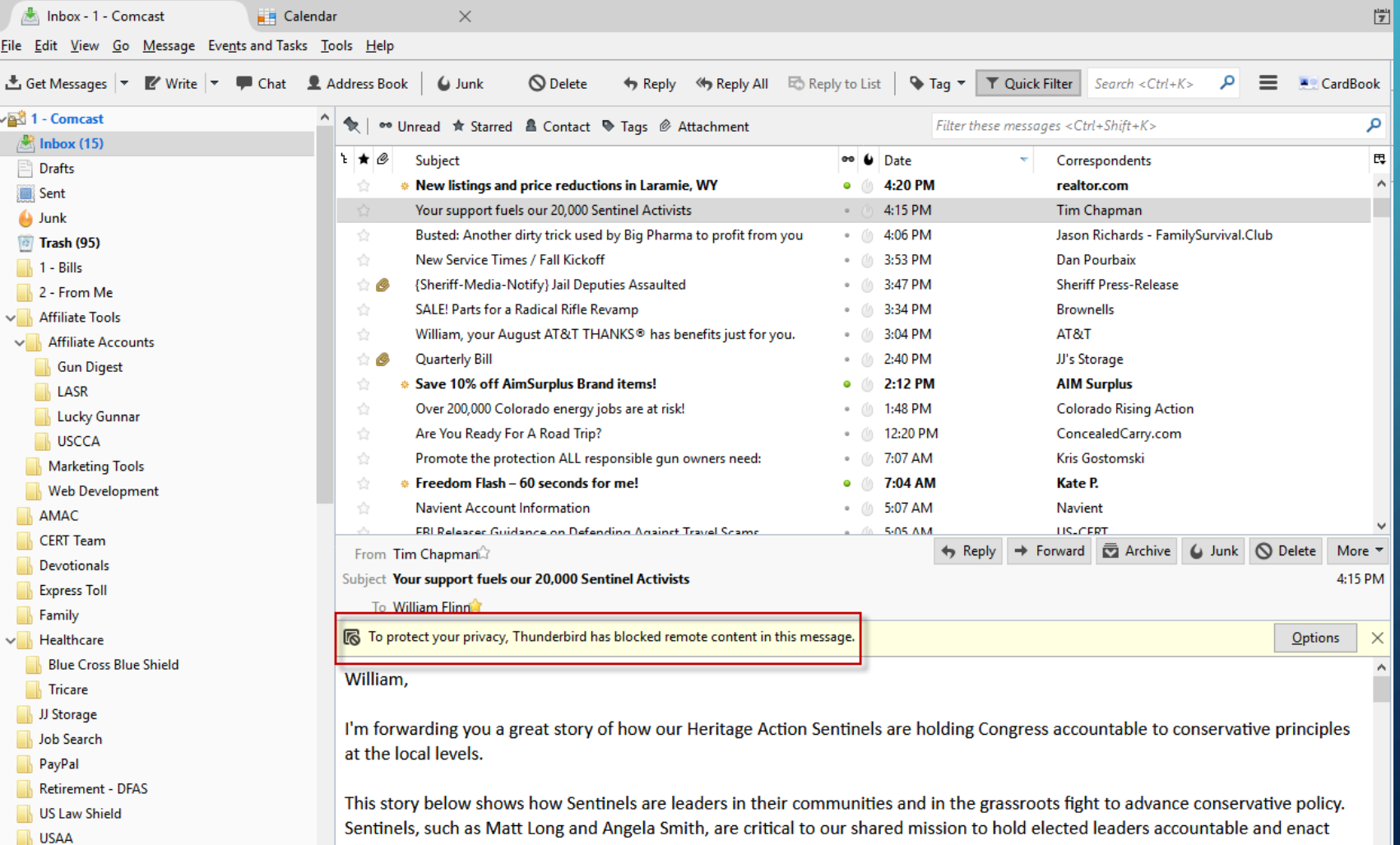

## HOVERING OVER LINK OF LEGITIMATE EMAIL

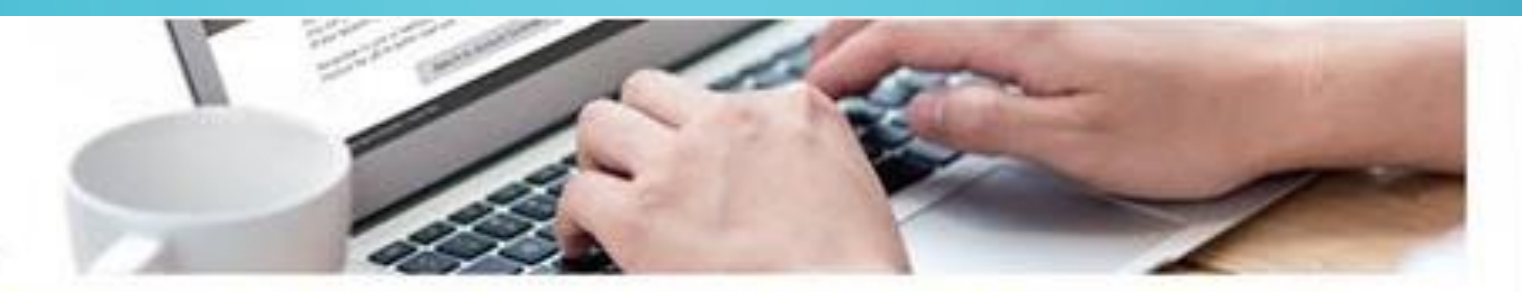

#### Preview and try out the updates to Wells Fargo Online®

We're improving the Wells Fargo Online experience to help make it easier for you to get your banking done.

The fresh look features easier navigation and guick access to your most frequent activities, such as checking bills, and more. your http://connect.wellsfargoemail.com/a/

hbxs2y4b8ih4bb9ow0cntrvgnqb/bodycta Take

Click or tap to follow link.

Step to your account.

- From the Account Summary tab, select the Give it a try link in the blue box.
- Follow the directions to manage your account information in the new design. З.
- Tell us what you think by selecting the Give Feedback button at the top of the page.

Note that your accounts will reflect any transactions and activity that you complete during the preview period.

## HOVERING OVER LINK OF MALICIOUS EMAIL

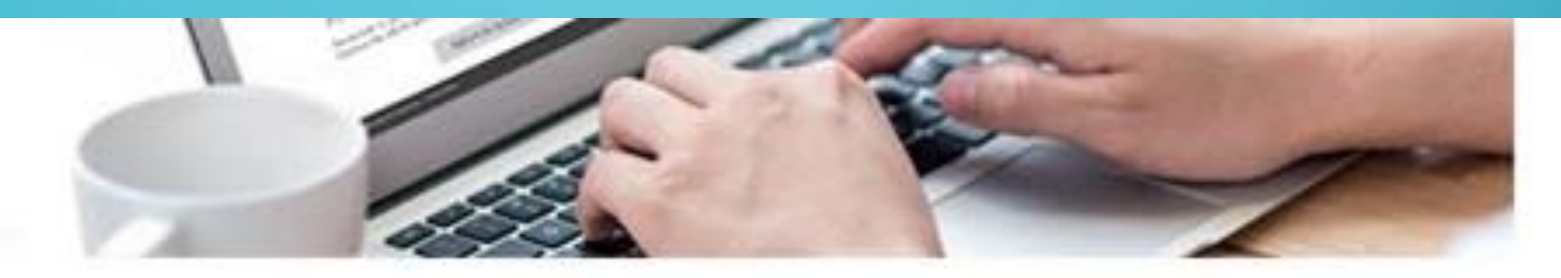

#### Preview and try out the updates to Wells Fargo Online®

We're improving the Wells Fargo Online experience to help make it easier for you to get your banking done.

The fresh look features easier navigation and guick access to your most frequent activities, such as checking your account http://www.russianmafia.ru/ s, and more.

stealyourmoney/forgodssakedontdick/ Take a tes Click or tap to follow link.

Sign of to your account.

- From the Account Summary tab, select the Give it a try link in the blue box.
- Follow the directions to manage your account information in the new design.
- Tell us what you think by selecting the Give Feedback button at the top of the page.

Note that your accounts will reflect any transactions and activity that you complete during the preview period.

#### BOGUS TECH SUPPORT CALLS

*"This is the Windows Department (or "Microsoft" or some other vague service name), my name is "Ralph" (in their best attempt to disguise the foreign accent) and I'm calling about your computer. Your computer is being reported to us (but they can't tell you by whom) as having malicious software and we need to fix it right away!"*

## BOGUS TECH SUPPORT CALLS

- The call starts by them having you do some simple commands that show you "errors" and "warnings" from your computer's event viewer.
- They then want to charge you to fix problems that don't exist.
- They also attempt to steal personal information.
- If you give them your credit card number, then they'll have that, too.
- They attempt to get you to allow them to connect to your computer and take control:
	- To steal files.
	- To install malicious software.
	- Damage your computer in another way so that you have to pay again to have it fixed.

## BOGUS TECH SUPPORT CALLS

- Microsoft will never call you!
- Do not give them any information over the phone!
- Do not follow their instructions.
- Do not let them take control of your computer.
- Hang up!

#### WEB BROWSER SAFETY

- Use an alternate web browser with good security and privacy rankings.
- Use and configure a pop-up blocker.
- Set security levels for zones (Internet, Trusted Sites, etc).
- Ensure "https" and "secure" (or the padlock) are displayed when accessing websites that collect information

#### WEB BROWSER COMPARISONS

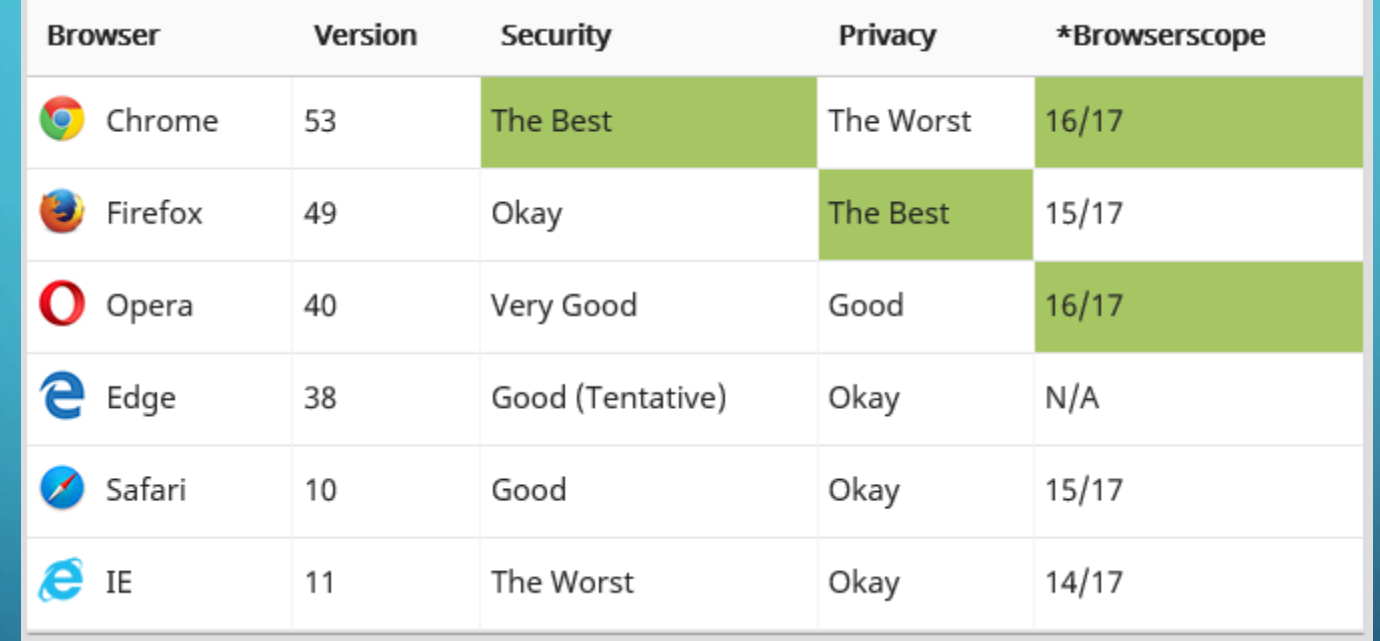

• Source:<https://tiptopsecurity.com/what-is-the-most-secure-web-browser/>

• Browserscope Coparison: <http://www.browserscope.org/?category=summary&v=top>

## WEB BROWSER SECURITY – SECURITY SETTINGS

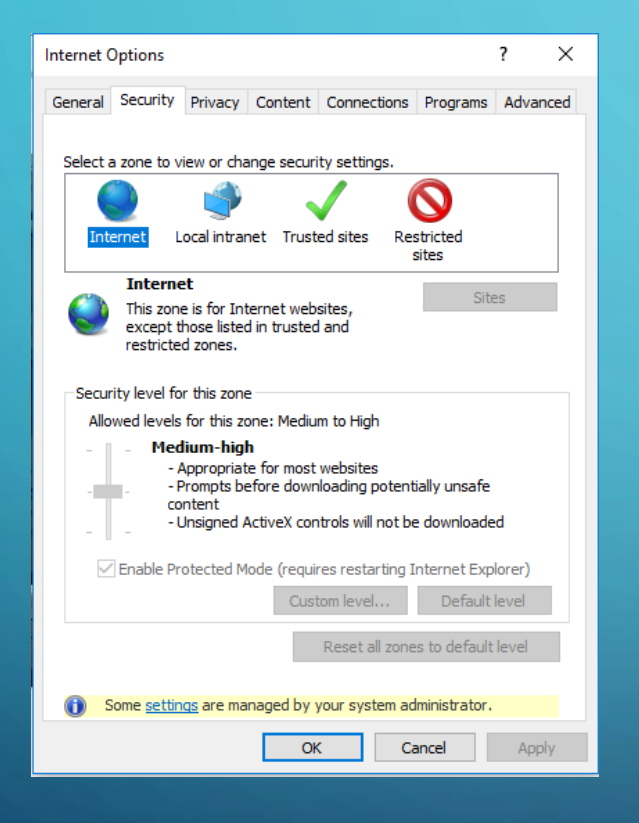

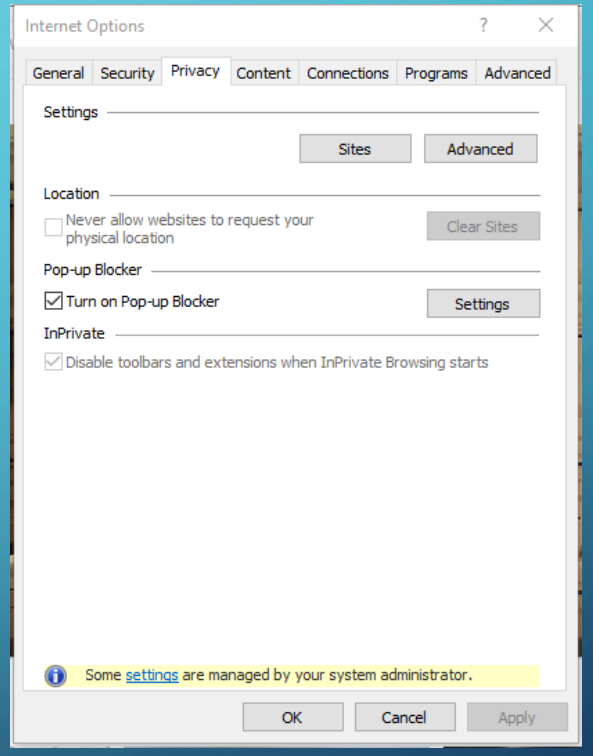

#### WEB BROWSER SECURITY – RECOGNIZING A SECURE WEBSITE

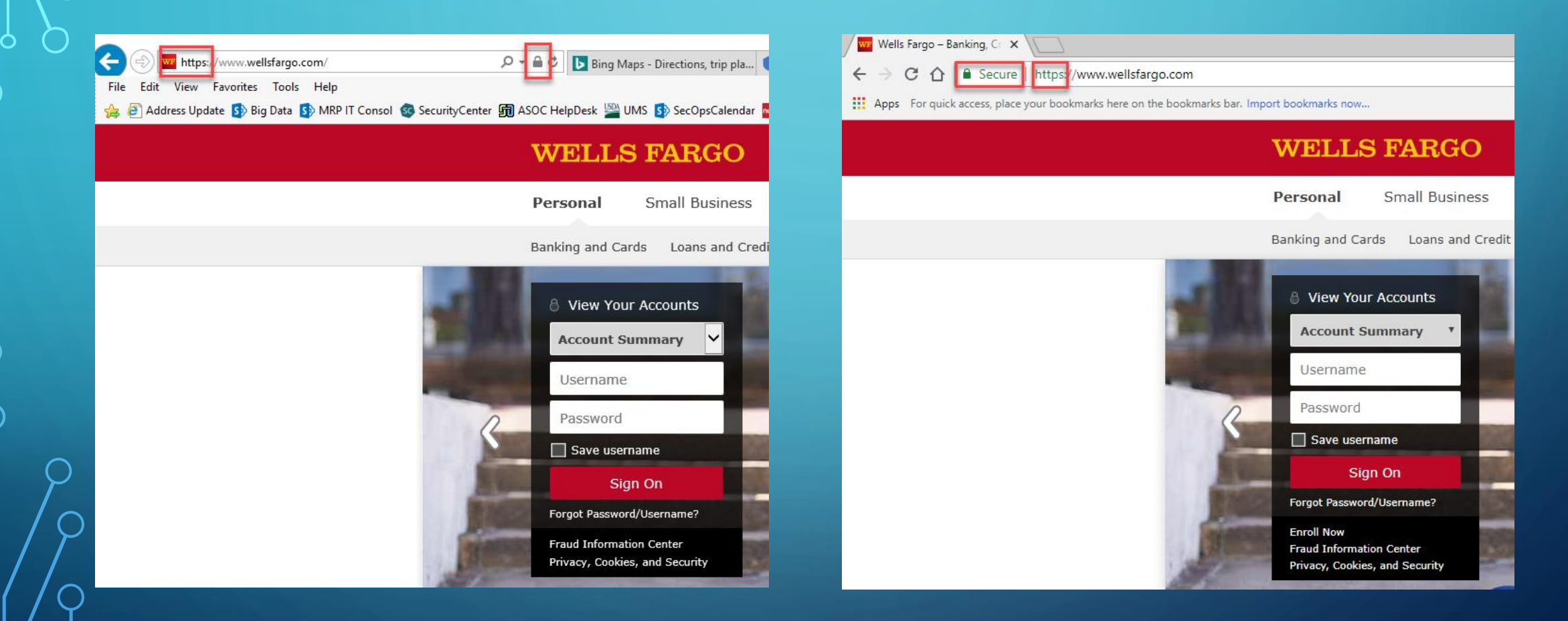

## SECURING YOUR HOME WIFI NETWORK ROUTER

- Change administrative username and password from defaults.
- Set SSID and WiFi password to complex values.
- Change WiFi password regularly
- Set firewall security levels, if available.
- Configure security logging on your WiFi router.
- Monitor periodically to see who is connected to your network.
	- Xfinity, for example, has an app to alert you when a new device connects to your WiFi router.

## ADVANCED WIFI ROUTER SECURITY

- Allow router administration ONLY with a wired (LAN) connection no wireless connections.
- Make SSID name complex
- Disable SSID broadcast
	- Users will then have to know BOTH the SSID and password to connect.
- Set MAC access lists to only ALLOW certain devices to connect.
	- Block all, allow by exception
- Use third-party router firmware to allow more granular configuration and to send router logs to SANS.

#### WHY USE AN ONLINE BACKUP SERVICE?

- Google Cloud, OneDrive, Carbonite, Idrive.
- Can be automated to backup constantly or as configured.
- Files are stored off-site on a secure service.
- Files and computer configurations can be easily transferred to a new computer in case of computer failure, disaster, or theft.
- You can access your files through a web browser if you are away and need a file while using another computer or your smartphone/tablet.

## THE INTERNET OF THINGS (IOT)

- Smart TVs
- Nest Thermostats
- Alarm Systems
- Video Cameras
- "Alexa"
- Refrigerators
- Garage Door Openers
- Smart Locks
- These things connect to your home network.
- They all have vulnerabilities.
- They can all be configured securely or incorrectly.
- If compromised, all have the ability to give outsiders information about you.
- Some can even give an intruder the ability to break into your home!
- They all spy on you ;)

## LIVE DEMONSTRATIONS

- Setting Windows Backup
- Antivirus Program Settings
- Using additional AV Scans (Stinger/Power Eraser)
- Using Two-Factor Security
- Hovering Over Links in Emails
- WiFi Router Configurations

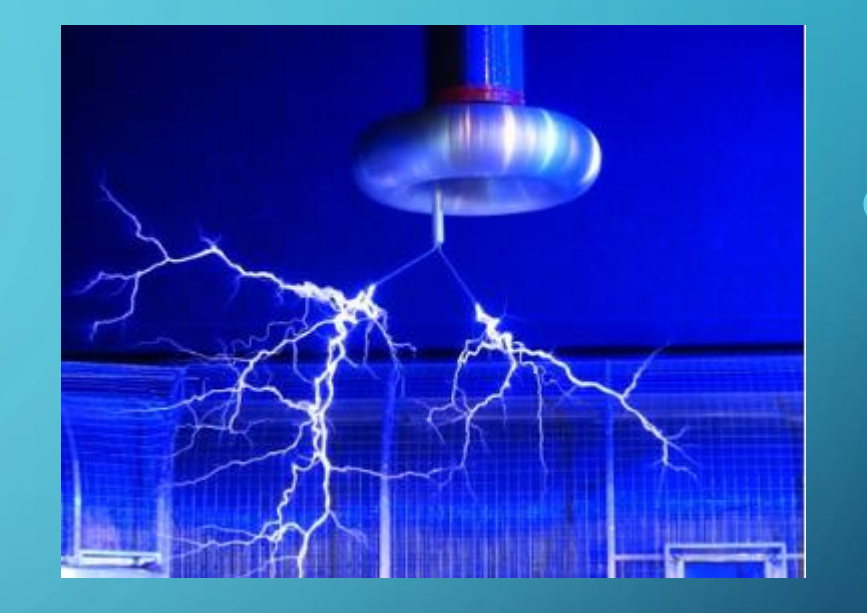

## REFERENCES AND ADDITIONAL RESOURCES

#### • US-CERT: Home and Business

- <https://www.us-cert.gov/home-and-business>
- Basic Computer Security: How to Protect Yourself from Viruses, Hackers, and Thieves
	- <https://www.howtogeek.com/173478/10-important-computer-security-practices-you-should-follow/>
- US-CERT: Avoiding Social Engineering and Phishing Attacks
	- <https://www.us-cert.gov/ncas/tips/ST04-014>
- US-CERT: Home Network Security
	- <https://www.us-cert.gov/ncas/tips/ST15-002>
- US-CERT: Before You Connect a New Computer to the Internet
	- <https://www.us-cert.gov/ncas/tips/ST15-003>
- Security Tip: Hover Over Links Before You Click
	- <http://www.brucebnews.com/2016/08/security-tip-hover-over-links-before-you-click/>
- Krebs on Security: Password Do's and Don't's
	- <https://krebsonsecurity.com/password-dos-and-donts/>
- Top Ten Tips for Wireless Home Network Security
	- <https://www.lifewire.com/wireless-home-network-security-tips-818355>

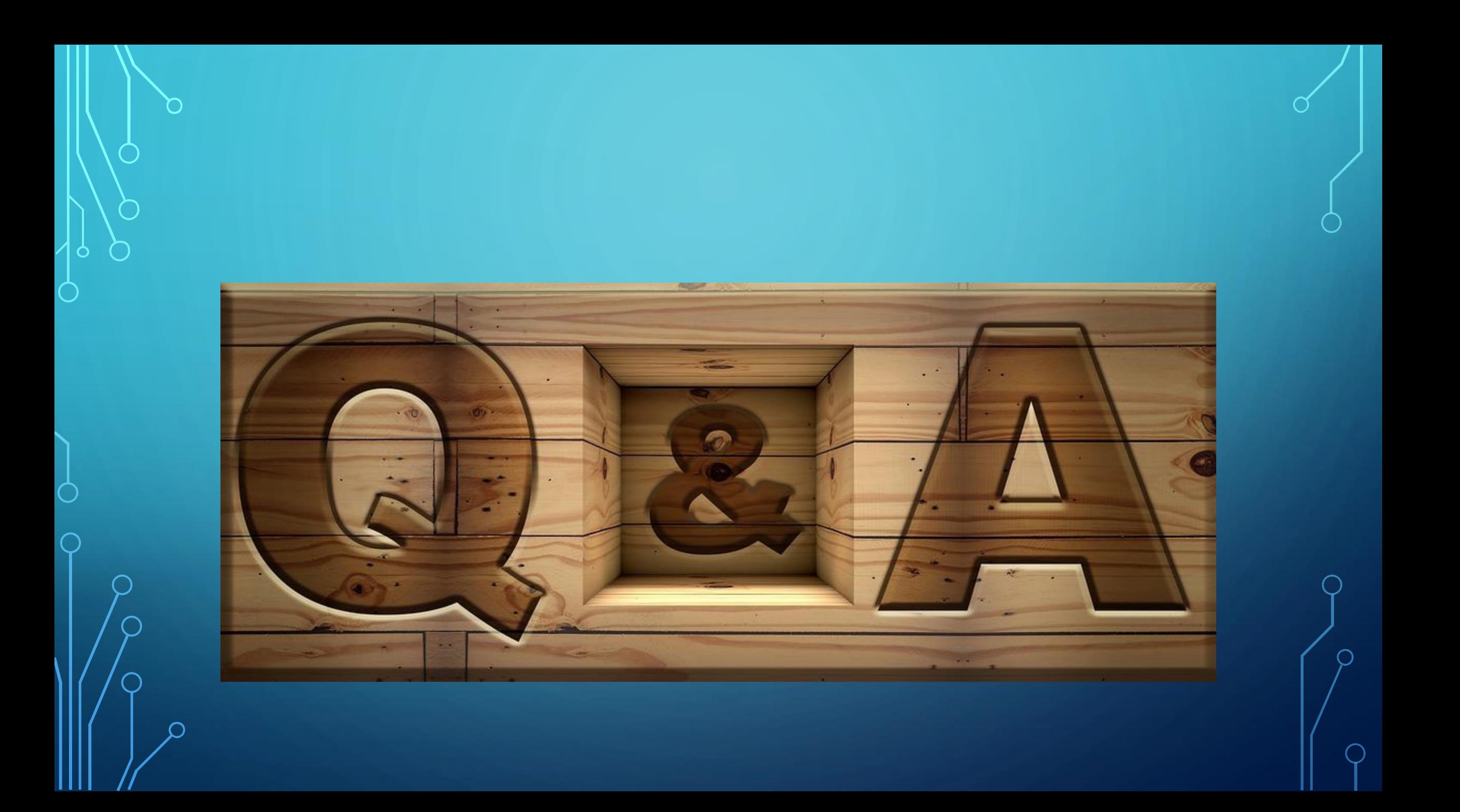